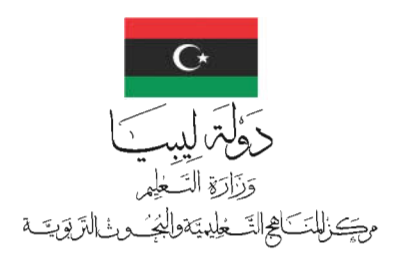

تقنيبة المعلومات<br>دليل المعلم

للسنت الثانيت بمرحلت التعليم الثانوي «للقسمين العلمي والأدبي» الفصل الدراسي الثاني

تأليف د.عمر مصطفى الصلابي د.عبدالمجيد حسين محمد المراجعة العلمية أ. ازدهار الوحيشي الخطابي د. نصرالدين بشيرالزغ*بي* المراجعة اللغوية أ.محمد العربي الشريف 1441-1440 هـ 2020-2019 م كز الناهج التعليمية والبحوث التزبوية\_ليبيا جميع الحقوق محفوظة لـ مرد

جميع حقوق الطبع والنشر محفوظة<br>لمركز المناهج التعليمية والبحوث التربوية

Design Ol. Alsharif

لبني التالج الخ

فقسكماته

يقوم هذا الكتاب بإرشاد معلمي مادة تقنية الملومات لمرحلة التعليم الثانوي — السنة الثانية (جميع التخصصات) إلى أفضل السبل لشرح وتقييم تعلم الطلاب لجميع الدروس التي وردت بالكتاب الأساسي، لقد تم أيضاً إرشاد الملم لاستراتيجيات نقل المعلومة إلى الطالب اعتمادا على الأمثلة القياسية وصولاً إلى تسهيل عملية إستيعاب الدروس دون لبس وتفاديا لما خلصت إليه العديد من الأبحاث حول تحديات تدريس مبادئ البرمجة للطلاب.

ق بداية كل فصل تم وضع أهداف الدرس، ملخص الفصل، خطوات الدرس (التمهيد – النشاطات)، ثم إجابة أسئلة كل فصل.

لقد تم إعداد الجزء الثاني من منهج طلبة السنة الثانية الثانوية ليعطى الطالب المفاهيم الأساسية لشبكة الملومات الدولية من حيث أهميتها وخصائصها وتاريخ نشأتها ومكوناتها، باإلضافة إىل كيفية تكوين العناوين، واللغات املستخدمة في برمجة الانترنت.

وقد تم اختيار لغة البرمجة التشعبية البسيطة (HTML) لتوضيح أسس كتابة البرامج لصفحات الانترنت، حيث تم الاكتفاء باختيار مجموعة الأوسمة الرئيسية والمهمة في كتابة برامج الانترنت الني تمكن الطالب من بناء برامج لصفحات إنترنت بسيطة يستطيع من خلالها عرض الملومات والجداول والصور.

لقد اعتمدنا على الاستعانة بصور تطبيقية لمعظم الأمثلة حيث أخذت الصور كما هي من شاشة المتصفح لكي يرى الطالب كيفية ظهور المعلومات والصور على صفحة الانترنت عند تنفيذ البرنامج.

في نهاية الكتاب تم تجهيز مجموعة من المشروعات التطبيقية كي يقوم الطلبة بإنجازها في نهاية الفصل، وهي المشروعات الني تعتبر محصلة استيعابهم للمقرر ونقطة انطلاق إلى تكملة مشوار برمجة صفحات الإنترنت لكل من يرغب في ذلك مستقبلاً .

والله وليّ التوفيق

 املؤلفان

## مالحظات عامة

#### مالحظات عامة إلخواننا املعلمني حول تدريس هذا الكتاب:

- \* جيب التأكد من معرفة استخدام احلاسوب، ومكوناته األساسية وأسلوب العمل به من قبل الطلبة قبل البدء يف شرح الأجزاء التطبيقية من الكتاب، وفي حالة وجود صعوبة أو عدم معرفة من قبل التلاميذ يجب تخصيص حصص عملية، إلتقان مهارات التعامل مع احلاسوب.
- \* جيب التأكد من معرفة استخدام اإلنرتنت يف عملية البحث عن مواقع معينة من قبل الطلبة، وختصيص حصص عملية للعمل على الإنترنت.
- \* جيب أن ميلك الطلبة بعض املهارات املطلوبة يف الربجمة، والتأكد من استطاعة الطلبة كتابة بعض اخلوارزميات البسيطة.
- \* يقدم الفصل األول بعض املبادئ واألسس النظرية اليت ترسخ بعض املفاهيم األساسية لشبكات احلاسوب واإلنرتنت، لذك يجب أن يقوم أستاذ المادة باستخدام نماذج أو مجسمات كلما أمكن ذلك لتسهيل فهم الطلبة لهذا الفصل.
- \* باقي فصول الكتاب أجزاء تطبيقية حبتة، لذا جيب ختصيص ساعات تطبيقية داخل املعمل على اجلهاز للطالب تكافئ عدد الساعات النظرية أو أكثر.
- \* يفضل تدريس املقرر بأسلوب الشرح والتطبيق املباشر على جهاز احلاسوب من قبل الطلبة، إذا كانت إمكانات املعمل تسمح بذلك.
	- \* االبتعاد عن القراءة من الكتاب أمام التالميذ قدر اإلمكان.
- \* االبتعاد عن أسلوب احلفظ والتلقني وعدم تشجيع الطلبة على ذلك وخاصة يف األجزاء التطبيقية والتأكيد على أسلوب الفهم والتطبيق العملي الذي يعتمد على العرض املرئي.
	- \* يرجى التقيد بالتسلسل املنطقي املوجود يف الكتاب قدر اإلمكان.
		- \* العمل على تطبيق التمارين العملية أمام التالميذ.
	- \* تدريب التالميذ على إعادة حل األمثلة والتمارين اخلاصة بكل وحدة مع إشراك الفصل بالكامل يف نقاش احلل.

#### الوسائل التعليمية المطلوبة لتدريس المقرر:

- 
- \* وحدة العرض المرئي (Data show ). ♦ اللوحات الحائطية الإيضاحية.
	-
	- \* ربط األجهزة بشبكة االنرتنت )إذا امكن ذلك(.
- \* الكتاب املدرسي. \* جهاز حاسوب متكامل.
	-
- \* السبورة. \* برنامج االنرتنت اكسبلورر )explorer Internet ).

فلخرين

## الفصل الأول: مقدمة عن تطوير المواقع

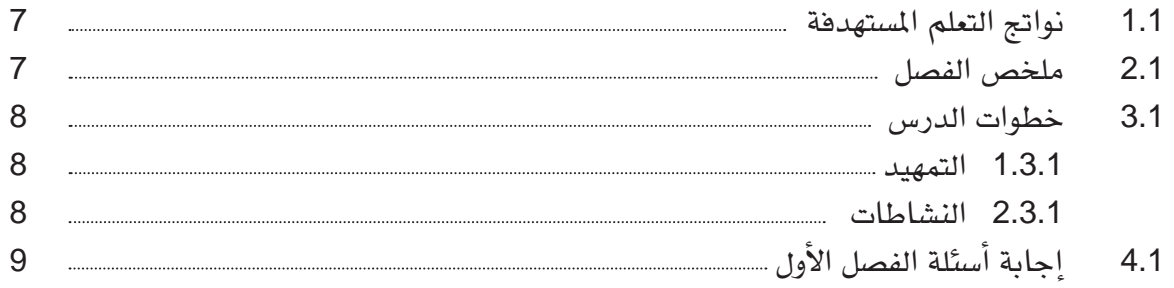

## الفصل الثاني: مقدمة للغة النصوص التشعبية **HTML**

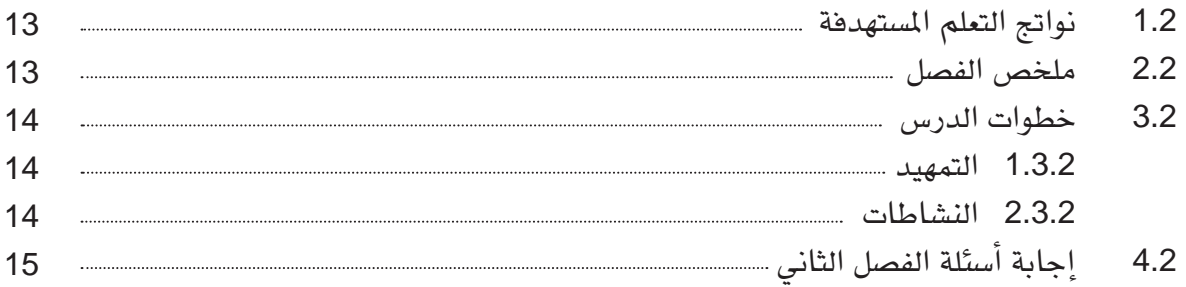

### الفصل الثالث: تنسيق النصوص

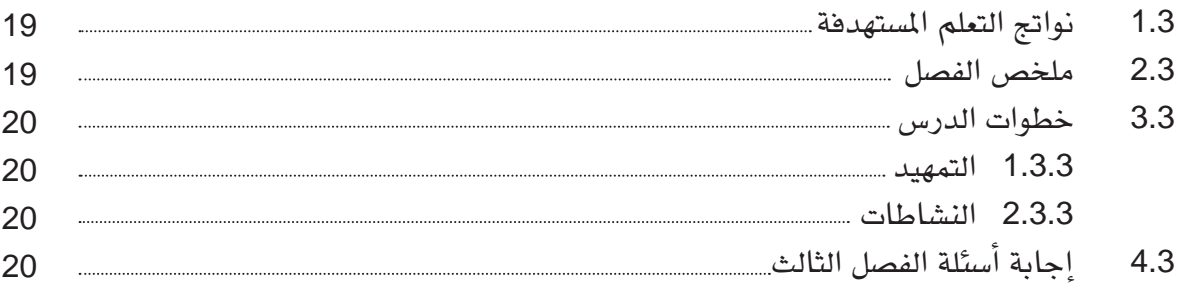

## الفصل الرابع: حترير النصوص التشعبية

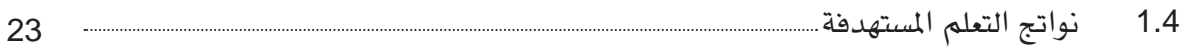

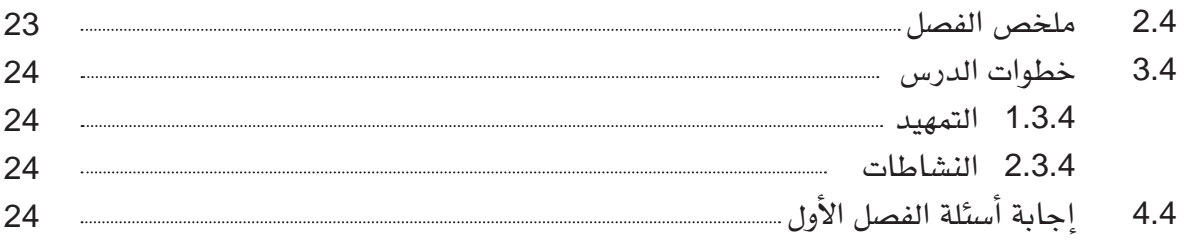

## الفصل اخلامس: القوائم واجلداول

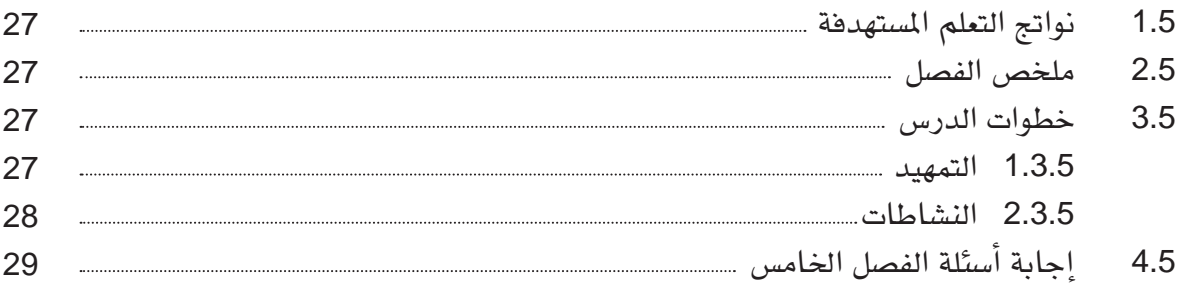

## الفصل السادس: نشر الموقع على شبكة المعلومات

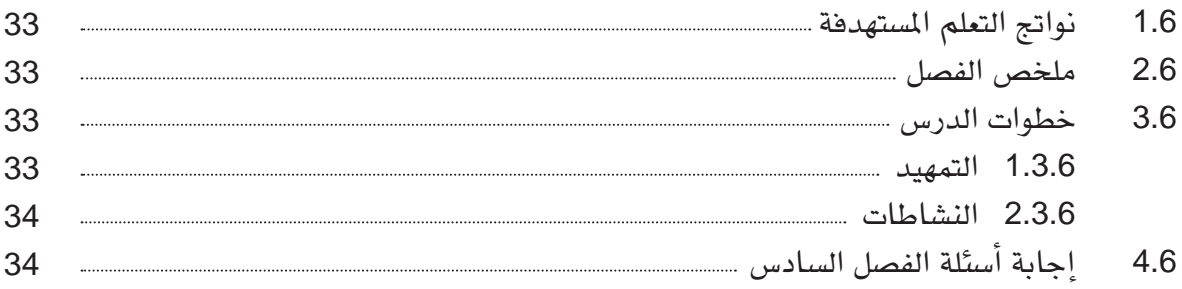

**Introduction to Web Development** 

# الفصل الأول:<br><mark>مقدمت عن تطوير المواقع</mark>

## 1.1 نواتج التعلم املستهدفة

تسعى موضوعات هذا الفصل إلى تحقيق الأهداف التالية: \* التعريف باملصطلحات اخلاصة بشبكة اإلنرتنت. \* وصف هيكلية اإلنرتنت. \* حتديد الطرق املختلفة لالتصال باإلنرتت. \* وصف اخلدمات املتوافرة على اإلنرتنت. \* حتديد أدوات تطوير مواقع اإلنرتنت.

## 2.1 ملخص الفصل

يركز هذا الفصل على المفاهيم الأساسية والنظرية لشبكات الحاسوب والإنترنت، ويشرح مكونات اإلنرتنت ومميزاتها وخصائصها وفوائدها، وتوضيح الرتكيبة البنائية الداخلية للشبكة ومكوناتها املادية.

كذلك توضيح بعض العناصر المهمة في كيفية عمل الشبكة وارتباطاتها ونقل البيانات من نقطة إلى أخرى، وتعطى فكرة مبسطة عن طبيعة عمل الربوتوكوالت داخل الشبكة ودورها يف توجيه البيانات ونقلها، توضيح فكرة العنونة واستخدام النطاقات، وكيفية الاتصال بالإنترنت، والتقنيات المستخدمة في تصميم املواقع وتطويرها.

#### 3.1 خطوات الدرس

#### 1 . 3 . 1 التمهيد

ً يتم تهيئة الطلبة للدرس كالقول مثال: )سنتعرف اليوم شبكة االنرتنت، وكما تعرفون أصبحت شبكة الإنترنت عصب الحياة لكثير من نشاطات البشر، من خلالها يتم التعارف ونقل الملومات والبيع والشراء .... إلخ).

1 . 3 . 2 النشاطات

يقوم املعلم باآلتي:

- \* إعطاء نبذة خمتصرة عن التعريف بشبكة اإلنرتنت وفوائدها. ويطلب مشاركة الطلبة يف التعريف بها و فوائدها.
- \* سرد اخللفية التارخيية لإلنرتنت للطلبة مع توضيع الفرق بني اإلنرتنت واألنرتانت والاكستر انت.
- \* سرد اخلدمات اليت تقدمها اإلنرتنت وكيف تُقدم كل خدمة وما هو اجلزء املسؤول عن تنفيذها، والطلب من كل طالب كتابة تقرير ملخص عن إحدى هذه اخلدمات، ومناقشتها معهم يف الحصة القادمة.
- \* شرح معمارية اإلنرتنت مع االستعانة بالصور واجملسمات كلما أمكن ذلك، وعمل سيناريو جملموعة من الطلبة حبيث يتقمص كل طالب جهازاًمعيناً يف الشبكة ويتم التخاطب بينهم على هذا االساس.
- ♦ شرح طريقة العنونة في الإنترنت، وبيان مكونات عنوان الإنترنت، والطلب في الحصة أن يختار كل طالب عنوان إنترنت في مؤسسة معينة في بلد ما.
- \* توضح للطلبة كيفية االتصال باإلنرتنت، وكيفية استخدام نظم االتصاالت املتوافرة يف نقل البيانات عبر الإنترنت.
- ◆ إعطاء نبذة عن كيفية برمجة المواقع، والتقنيات المستخدمة في ذلك، ويقوم المعلم بعرض موقع ما في المعمل، ثم يظهر للطلبة البرنامج المستخدم لإنشاء ذلك الموقع كنوع من تقريب فكرة أنه لكل موقع يظهر من خلال المتصفح يوجد برنامج مكتوب بإحدى لغات برمجة الإنترنت ُسستخدم لإظهاره على المتصفح.

## 4.1 إجابن أسئلن الفصل الأول

1. اختر الإجابة الصحيحة:

```
1.1 أنشئت شبكة الإنترنت كشبكة خاصة بوكالة الدفاع الأمريكية (أربانت ARPANET) بين
                                                                        عامي.
                                                           1960-1950
                                                           1970-1960
                                                           1980-1970 □
                                                2.1 تستخدم شبكة الويب الربوتوكول :
                                                                HTTP<sup>'</sup>
                                                               STMP \squareIMAP \Box3.1 الربوتوكول )FTP )يستخدم لــ:
                                                   نقل البريد الالكتروني \Box□ نقل امللفات

                                                        نقل التطبيقات \Box4.1 البروتوكول (IMAP) يعني:
                                           بروتوكول المجموعات الإخبارية. \Box□ بروتوكول الوصول إىل رسائل اإلنرتنت.

                                                 □ بروتوكول نقل التطبيقات
5.1 عند حدوث تبادل للمعلومات بين الحواسيب، يعمل الحاسوب المرسل إلى تقسيم بياناته على
                                                                         شكل:
                                                         □ وحدات Units
                                                         □ حزم Packets

                                                       □ حروف Letters
                                        6.1 الربوتوكول )IP/TCP )يعترب من املكونات: 
                                                                 □ املادية 
                                                            □ االثنان معاً □ الربجمية 
                                                             كا الدمحية
```

```
7.1 تتكون عناوين (IP) من أربعة أجزاء تسمى الثُّمَانِيَّة وكل جزء يمكن أن يأخذ قيمة بين:<br>-
                                                       1024 - 0255 - 0512 - 08.1 النطاق (GOV) يمثل مؤسسة:
                                                         □ جتارية
                                                          حكومية\blacksquareعسكرية \square9.1 نطاق الدولة (EG) يمثل الدولة:
                                                           □ كندا.
                                                        □ االمارات.
                                                           √ مصر.
                         10.1 من لغات البرمجة النصية (Scripting Languages)
                                                  الحافا (JAVA) .
                                      الجافاسكربت (Java Script).
                                    الفيجول بيسك (Visual Basic).
```
- 2 أحب عن الأسئلة التالية:
- 1.2 عرف اإلنرتنت، واذكر تاريخ إنشائها.

الإنترنت هي أكبر شبكة رقمية تربط ملايين الشبكات الفرعية ومئات الملايين من الحواسيب بعضها ببعض وعبر مسارات كثيرة و متشابكة.

2.2 ما الفرق بين الانترانت والاكسترانت؟

الإنترانت تعمل خلال الشبكة الداخلية لمؤسسة معينة حيث تُقدم الخدمات للعاملين بهذه المؤسسة فقط. أما الإكسترانت فهي أيضا تستخدم نفس البروتوكولات وتقدم نفس الخدمات المتوافرة في الإنترانت إلا أنها تسمح لعدد محدود من المستخدمين المصرّح لهم بالدخول إلى حمتوياتها من خارج الشبكة الداخلية للمؤسسة.

3.2 اذكر الخدمات التي تقدمها الإنترنت، مع شرح إحدى هذه الخدمات بالتفصيل وكيفية استغاللك هلذه اخلدمة يف حياتك العملية.

اخلدمات التى توفرها اإلنرتنت:

- \* الشبكة العنكبوتية العاملية )WWW )
	- \* الربيد اإللكرتوني )Mail-E )

- ♦ غرف المحادثة (Chat Rooms)
- \* اجملموعات اإلخبارية )Newsgroup )
	- \* نقل الملفات (File Transferring)

يختار الطالب إحدى هذه الخدمات، ويشرح عنها بالتفصيل، ثم يكتب مقالاً بسيطاً يشرح كيفية استغلاله لإحدى هذه الخدمات، مثل التصفح، أو البريد الإلكتروني أو غيرها من اخلدمات.

4.2 اشرح معمارية الشبكة، وبينّ الفرق بني اخلادم والعميل.

يتكون الإنترنت من مكوّنين رئيسيين: المكونات المادية (Hardware ) والمكونات البرمجية .(Software)

- أ. وتتكون املكونات املادية من:
- ❖ أجهزة الحاسوب المكوّنة للشبكة.
- \* الكوابل املستخدمة يف الربط أو معدات الربط الالسلكية.
	- \* املكونات االضافية األخرى مثل البوابات واملوجهات.

ب. المكونات البرمجية تتمثل في البرامج التي يتم من خلالها تشغيل الشبكة وإدارتها. الخادم : وهو الجهاز الذي يقوم على خدمة باقي الحواسيب في الشبكة.

العميل: وهي الأجهزة التي تستخدم لطلب الخدمات من جهاز الخادم.

- 5.2 اذكر أشهر بروتوكولات الإنترنت. مع شرح طريقة نقل البيانات عبر الإنترنت.
	- أ. أشهر الربوتوكوالت املستخدمة
	- \* بروتوكول اإلنرتنت )IP Protocol Internet).
- \* بروتوكول التحكم بالنقل )TCP Protocol Control Transport).
- \* بروتوكول نقل النصوص التشعبية )HTTP Protocol Transport HyperText).
	- \* بروتوكول نقل امللفات )FTP Protocol Transfer File).
		- ب. طريقة نقل البيانات عبر الإنترنت

عند حدوث أي تبادل للبيانات بين الحواسيب يتم الآتي:

يعمل الحاسوب المُرسل على تقسيم بياناته إلى أجزاء أصغر ت*سمى* بالـ «الرزم Packets »يكون هلا ما يعرف برأس الرزمة )Header )الذي حيتوي ضمن ما يحتويه على عناوين المُرسل والمُستقبل، ثم يعطيها إلى الشبكة لتقوم بتوصيلها إلى هدفها.

- 6.2 ما المقصود بأسماء العقد المنطقية؟ وما مكونات العناوين المنطقية؟
- \* أمساء العقد املنطقية تستخدم لتحديد أطراف االتصال ضمن التطبيقات وجيب أن تكون فريدة و غري مكررة داخل الشبكة الواحدة.

#### الفصل الأول: مقدمة عن تطوير المواقع

ه تتكون العناوين المنطقية من أربعة أجزاء تسمى الثُمَانِيّة — لكونها تتكون من 8 بتات $\bullet$ )bits <sup>8</sup> – )و كل جزء ميكن أن يأخذ قيمة بني 0 و .<sup>255</sup>

7.2 حدد نوع املؤسسة والبلد لعناوين اإلنرتنت التالية:

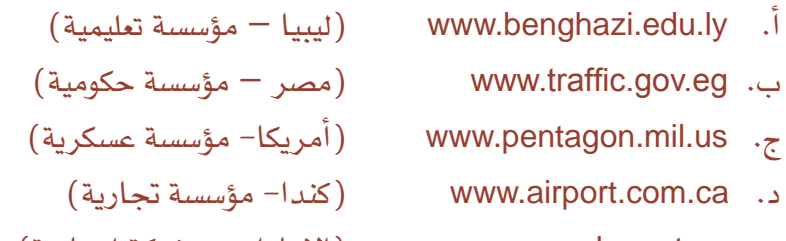

هـ. ae.net.mbc.www( اإلمارات – شبكة إخبارية(

8.2 اذكر ثلاث طرق للاتصال بالإنترنت، والطريقة المستخدمة في مدرستك.

- \* عرب اهلاتف )Connection Up-Dial )باستخدام جهاز املودم Modem.
- \* الشبكة الرقمية للخدمات املتكاملة Network Digital Services Integrated )ISDN).
	- \* عبر خطوط المشتركين الرقمية Digital Subscriber Lines (DSL).
		- \* عرب أنظمة الكوابل Modems Cable.

تذكر الطريقة المستخدمة في المدرسة إذا وجدت مثل (واي ماكس، إي دي سي ال) 9.2 تكلم عن لغات وصف النصوص التشعبية، مع ذكر أمثلة عن ذلك.

لغات النصوص التشعبية هي لغات تتكون من جمموعة من األوامر اخلاصة بالنصوص، هذه الأوامر تحشر داخل ملف النصوص لتوجيه المتصفح بكيفية ظهور النصوص على الشاشة. والأوامر المستخدمة في توجيه المتصفح تسمى بالأوسمة (tags).

- مثل:
- \* لغات توصيف النصوص التشعبية )XML ،HTML Dynamic ،HTML)
	- \* لغات الربجمة النصية )Script Java ،VBScript)
- \* تقنيات منذجة العناصر )Controls X Active،PHP، net.ASP،ASP).

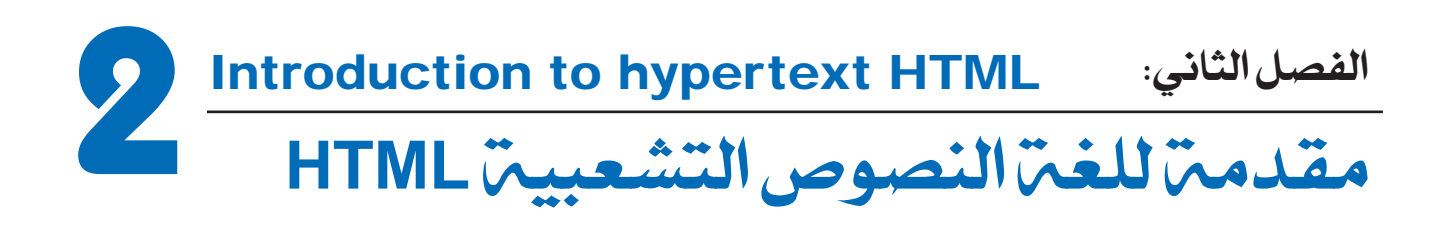

## 1.2 نواتج التعلم املستهدفة

تسعى موضوعات هذا الفصل إلى تحقيق الأهداف التالية: \* معرفة كيفية كتابة األومسة املستخدمة يف كتابة ملفات النصوص التشعبية )HTML). \* استخدام املفكرة )Notepad )يف كتابة ملف األومسة. \* كتابة صفحات بسيطة لعرض بعض املعلومات.

2.2 ملخص الفصل

يركز هذا الفصل على تعليم الطالب أساسيات استخدام لغة الربجمة املتشعبة )HTML)، حيث يبدأ الفصل بإعطاء نبذة مختصرة على كيفية استخدام الدفتر وهو أحد مكونات نظام التشغيل ويندوز، ثم بعدها توضع خصاص لغة ( HTML) وتركيبها، مع توضيح هيكل البرنامج وكيفية كتابة الأوسمة وترتيبها داخل الربنامج. كذلك كتابة بعض الربامج البسيطة كي يستطيع الطالب فهم طبيعة عمل مثل هذه اللغات، والتعامل مع متصفح االنرتنت إلظهار نتيجة تنفيذ الربنامج.

#### 3.2 خطوات الدرس

#### 2 . 3 . 1 التمهيد

يتم تهيئة التلاميذ للدرس كالقول مثلا: تعرفتم في الدرس السابق المبادئ والمفاهيم الأساسية لإلنرتنت. اآلن نتعرف كيفية تصميم وإنشاء صفحات اإلنرتنت، وخالل هذا الدرس نتعرض لكيفية كتابة الأوسمة، وبذلك يجب على كل طالب تذكر الصيغ الصحيحة لكتابة الأوسمة جيدا، والتدرب على كتابتها من خلال حل التمارين، كذلك التطبيق العملي من خلال كتابة الأوسمة باستخدام الدفتر وتنفيذه عن طريق متصفح الإنترنت.

#### 2 . 3 . 2 النشاطات

يقوم املعلم باآلتي:

- \* توضيح عمل اإلنرتنت، وإعطاء نبذة على إمكانات لغة التوصيف التشعيب )HTML).
	- \* إعطاء نبذة تارخيية عن لغة )HTML).
- \* إعطاء نبذة عن متصفح اإلنرتنت وكيف يقوم املتصفح برتمجة الربنامج املكتوب بلغة )HTML ) إىل واجهات تظهر على شاشة املتصفح.
- \* شرح عمل األومسة وكيفية كتابتها داخل ملف الربنامج مع إعطاء األمثلة املناسبة، ويقوم املعلم بكتابة بعض التمرينات البسيطة على السبورة ويطلب من الطلبة حلها.
- \* يف املعمل يقوم املعلم بشرح مبسط عن كيفية تشغيل برنامج الدفرت، ويتم ذلك خالل حصة واحدة يتعلم فيها الطالب كيفية كتابة بعض الجمل وتخزينها.
- \* بعد فهم الطالب للدفرت يبدأ معلم الفصل يف مساعدة الطالب على كتابة برنامج )HTML)، ثم عرضه بواسطة متصفح اإلنرتنت.
- \* يقوم املعلم بشرح بنية ملف اإلنرتنت للطلبة حمددآ فيه الرأس واجلسم، والسمات املستخدمة يف كل جزء منهما.
- \* يطلب معلم املادة حل عدد من الواجبات املنزلية ليتم التحقق منها يف حصة املعمل القادمة.
	- \* يركز املعلم على التمرين اخلاص بكتابة صفحة إنرتنت للطالب.

## 4.2 إجابة أسئلة الفصل الثاني

1. اختر الإجابة الصحيحة 1.1 لغة أتش تي أم أل )HTML )ٌ هي اختصار لـ Home Text Markup Language  $\Box$ Hyper Text Made Language  $\square$ Hyper Text Markup Language 2.1 تتكون لغة HTML من جمموعة من الشفرات تسمى: □ األوامر □ األومسة □ الدوال 3.1 يتكون ملف النصوص التشعبية من جزأين رئیسینی هما: □ الرأس والعنوان □ الرأس واجلسم □ الرأس والتفاصيل 4.1 يستخدم الوسم (meta) لإعطاء المزيد من المعلومات عن الصفحة، منها المصطلح (copyright) □ حلقوق النشر لاسم المؤلف  $\Box$ للكلمات المفتاحية  $\Box$ 5.1 المحتويات المطلوب عرضها على صفحة الإنترنت توضح في: عنوان الصفحة  $\Box$ وسم التفاصيل  $\Box$ **∕سا** جسم الصفحة 2. أجب عن الأسئلة التالية: 1.2 ما الآليات التي تجعل مصادر المعلومات متاحة للجمهور على شبكة الإنترنت؟

يتم ذلك عن طريق استخدام لغات برجمة االنرتنت ومن أمثلثها لغات الوصف التشعيب مثل لغة )HTML).

2.2 عرف الأوسمة والمقاطع التي تحتوي عليها مع ذكر مثال عن ذلك.

الأوسمة هي عبارة عن رموز خاصة يفهمها متصفح الانترنت، وتستخدم لكتابة المعلومات وطريقة عرضها على المتصفح. وعادة تحتوى الأوسمة على وسم البداية ووسم النهاية ويكتب بهذا الشكل: وسم البداية<sup>→</sup> <TAG< المحتوى وسم النهاية <sup>→</sup> <TAG/<

3.2 ماهي العناصر املهمة يف تكوين ملف HTML ؟

الرأس **HEAD** : حيتوي على املعلومات اإلضافية اخلاصة باملستند مثل :عنوان الصفحة والكلمات المفتاحية فيها، وغيرها من الأمور الخاصة بالصفحة التي لا تعتبر من ضمن المحتوى.

اجلسم **BODY** : وهو مبثابة جسم الصفحة وحيتوي على احملتويات مثل النصوص والصور وغيرها التي ستظهر في الصفحة.

- 4.2 أين يظهر العنوان على متصفح الإنترنت؟ ثم اكتب صفحة باستخدام برنامج الدفتر )Notepad )لعرض اجلملة ˝الدرس األول˝ عنواناً للصفحة.
- \* يعترب العنوان من أهم األجزاء يف فقرة رأس الصفحة، والعنوان هو نص بسيط يظهر يف جزء العنوان املوجود باملتصفح. \* عرض مجلة )الدرس األول(
	- <HTML< <HEAD< <TITLE> الدرس الأول <TITLE> </HEAD>  $<$ /HTML $>$ 
		- 5.2 اكتب صفحة لعرض معلومات عن مدينتك.

<HTML< <BODY< المدينة: طرابلس الموقع: شمال غرب ليبيا عدد السكان: مليون ونصف  $<$ /BODY>  $<$ /HTML $>$ 

6.2 اكتب صفحة لعرض معلوماتك الشخصية (الاسم، تاريخ الميلاد، العنوان، الهواية).

```
<HTML<
<HEAD<
<TITLE/<صفحة المعلومات الشخصية <TITLE<
</HEAD><BODY<
 االسم : محمد علي
تاريخ الميالد: 01/5/1996
المدينة: بنغازي
العنوان: السلماني الغربي
الهواية: كرة القدم
</BODY>
</HTML>
```
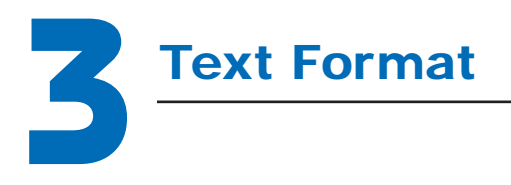

## تنسيق النصوص **3** الفصل الثالث:

## 1.3 نواتج التعلم املستهدفة

ت*سعى م*وضوعات هذا الفصل إلى تحقيق الأهداف التالية: \* معرفة كيفية تنسيق النصوص املراد إظهارها على صفحة اإلنرتنت. \* كتابة النصوص بأمناط وأحجام خمتلفة. \* كيفية تلوين الصفحات واخلطوط وإبرازها على الصفحة. \* كتابة صفحات بتنسيقات خمتلفة لعرض بعض املعلومات.

## 2.3 ملخص الفصل

بعد أن تعرف الطالب كيفية تكوين ملف النصوص التشعبية، يتم الرتكيز يف هذا الفصل على كيفية عرض المحتويات المطلوبة بصورة أكثر تنسيقاً، وذلك باستخدام مجموعة الأوسمة المختصة في تنسيق النصوص، ومن خالل هذا الفصل يتعلم الطالب كيفية التعامل مع اخلطوط وأحجامها، وجلعل الصفحة أكثر جاذبية يتم استخدام الألوان في تحديد لون الخلفية أو لون الخطوط، وهذا يتم بمعرفة تركيبة الألوان وكيفية مزجها باستخدام الألوان الرئيسة الثلاثة الأحمر والأخضر والأزرق (RGB) .

## 3.3 خطوات الدرس

#### 3 . 3 . 1 التمهيد

يبدأ معلم الفصل بتذكير الطلاب بأن صفحات الإنترنت التي يرونها واقعياً عبر أحد متصفحات الإنترنت وما تحتويه من أنماط مختلفة للخطوط، والألوان هي عبارة عن بعض السمات الإضافية اليت يقوم بها املربمج يف أثناء كتابة الصفحات جلعلها أكثر تنسيقاً وجذبا.ً وبهذا البد ملصمم صفحات اإلنرتنت أن يتعرف جل هذه السمات وكيفية التعامل معها واستخدامها.

3 . 3 . 2 النشاطات

يقوم املعلم باآلتي:

- \* شرح السمات اخلاصة بتغيري شكل اخلط وهي التغميق واخلط املائل، وخط حتت احلرف، وذلك عن طريق أمثلة بسيطة يف الفصل.
	- \* مساعدة الطالب يف املعمل على إجراء بعض التمرينات باستخدام مسات اخلطوط.
- \* شرح أنواع اخلطوط املستخدمة، وتعريف طرق استخدام اخلطوط وكيفية تكبريها وتصغريها. خيتار املعلم يف الفصل جمموعة من اخلطوط ويطلب من الطلبة استخدامها يف إظهار مجلة حمددة بكل نوع من تلك اخلطوط.
	- \* تعريف الطالب كيفية استخدام األلوان يف تغيري لون اخلط وخلفية الشاشة يف املتصفح.
- \* شرح كيفية استخدام عدة خواص لتغيري شكل مجلة أو فقرة معينة، والطلب من الطلبة يف المعمل استخدام تلك الخواص في تغيير شكل الخط لصفحة الملومات الشخصية التي تم إنشاؤها يف الفصل السابق.

## 4.3 إجابة أسئلة الفصل الثالث

.1 اخرت اإلجابة الصحيحة 1.1 جلعل اخلط غامقاً نستخدم الوسم : □ >B/ <..>B> □ >U/ <..>U> □ >I/ <..>I> 

- 2.1 لتحديد حجم الخط يُستخدم المعامل SIZE ضمن الوسم نفسه، وذلك على الصيغة:
	- $<$ FONT =n>.... $<$ /FONT>  $\Box$
	- $\leq$ FONT type=n>.... $\leq$ /FONT>  $\Box$
	- <FONT SIZE=n>....</FONT>
	- 3.1 تستخدم الصيغة التالية لتحديد شكل اخلط:
	- $\leq$  FONT Name="Font Name">...  $\leq$ /FONT>  $\Box$
	- <FONT FACE="Font Name">... </FONT>
	- $\leq$ FONT Style ="Font Name">...  $\leq$ /FONT>  $\Box$
	- 4.1 الوسم <BODY BGCOLOR ="#FFFF00"> ينتج خلفية لونها:
		- \_<br>√ الأصفر
		- □ األزرق
		- □ األخضر
	- 5.1 أي من الأوسمة التالية تستخدم لتلوين الجملة «الصف الثاني» باللون الأحمر؟
		- □ >FONT/ >الصف الثاني>″FF″#0000=COLOR FONT<sup>&</sup>gt;
		- □ <sup>&</sup>gt;00″FF″00=»COLOR FONT >الصف الثاني >/FONT>
		- $<$ FONT COLOR="#FF0000">ك الصف الثاني $<$ FONT $>$   $\blacksquare$ 
			- 2. أجب عن الأسئلة التالية:
		- 1.2. هل بالإمكان كتابة أكثر من تنسيق في الفقرة نفسها؟ وضح إجابتك بمثال. نعم يمكن كتابة أكثر من تنسيق في الفقرة نفسها، مثال:

<B><I><FONT SIZE="5" FACE="IMPACT" COLOR="#00FF00"> ″تقنية المعلومات″ </FONT></I></B>

- 2.2 ما الوسم المستعمل لتغيير حجم الخط ؟ وما الخاصية المستخدمة لتغيير نوع الخط؟ \* وسم تغيري حجم اخلط >FONT/<...,>n=SIZE FONT> \* وسم تغيري نوع اخلط >FONT/>… <″Name Font″=FACE FONT>
- 3.2 اكتب صفحة HTML لطباعة الجملة ″كتاب الحاسوب للصف الثاني الثانوي″ في أسطر منفصلة وبأشكال خمتلفة تكون على النحو التالي:
	- \* غامق
	- \* غامق ومائل

\* غامق ومائل وحتته خط

```
<BR><B/<كتاب الحاسوب للصف الثاني الثانوي<B<
</b></b>><I></b>>كتاب الحاسوب للصف الثاني الثانوي</B>
<B><I><U> التاني الثاني الثانوي <br/>B></b></b
```

```
4.2 اكتب صفحة تحتوي على خلفية صفراء وجملة ″الإنترنت وسيلة مهمة لتبادل الملومات″ في
                                      ثلاثة أسطر بالألوان الأحمر والأزرق و الأخضر .
```

```
<Font COLOR="#FF0000">
<br> <font/ <اإلنترنت وسيلة مهمة لتبادل المعلومات
<Font COLOR="#0000FF">
<br> <font/ <اإلنترنت وسيلة مهمة لتبادل المعلومات
<font COLOR="#00FF00">
<font/ <اإلنترنت وسيلة مهمة لتبادل المعلومات
```
ً 5.2 اكتب صفحة تحتوي على بعض المعلومات الخاصة بك مستخدماً خطوطَ ألوانٍ، وأشكالاً خمتلفة.

يقوم الطالب باستخدام الصفحة اليت مت إنشاؤها يف الباب السابق ويتم استخدام الخواص الموجودة في هذا الفصل لتغيير الخطوط وإضافة بعض الألوان.

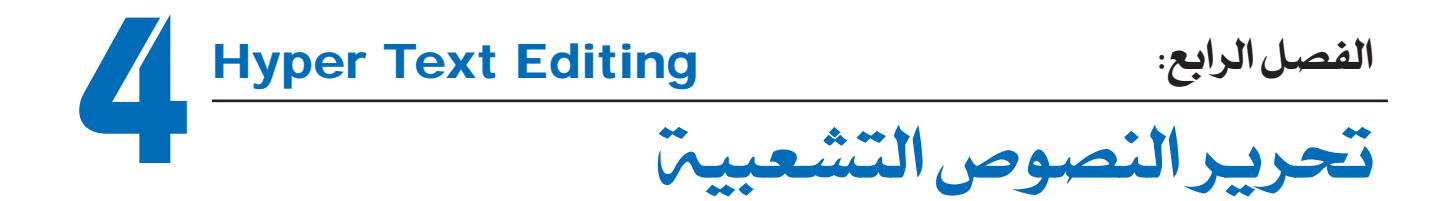

## 1.4 نواتج التعلم املستهدفة

تسعى موضوعات هذا الفصل إلى تحقيق الأهداف التالية: \* معرفة كيفية عمل ارتباطات داخلية وخارجية. \* عمل ارتباط تشعيب باستخدام النص أو الصورة. \* عمل ارتباط مع حمرر الربيد اإللكرتوني. \* كتابة صفحات حتتوي على ارتباطات خمتلفة.

## 2.4 ملخص الفصل

يركز هذا الفصل على أهمية استخدام الروابط يف صفحات اإلنرتنت، حيث إن الروابط من الوسائل املهمة لالنتقال من جزء إىل آخر داخل الصفحة الواحدة أو االنتقال إىل صفحات خارجية أو قد تكون مواقع خارجية، ومن خالل هذا الفصل يتعلم الطالب كيفية عمل الروابط التشعبية، ويبدأ بتعلم إنشاء الروابط النصية، ثم بعدها روابط الصور والربيد اإللكرتوني.

## 3.4 خطوات الدرس

4 . 3 . 1 التمهيد

يتم إعطاء نبذة عن الروابط )Hyperlinks )وفوائدها يف تصفح اإلنرتنت، يقوم املعلم بشرح الفكرة من وجود الارتباط التشعبي مع ذكر مثال عن ذلك، وكيفية الانتقال من صفحة إلى صفحة أخرى عن طريقه، ومن خلال حصة المعمل يقوم المعلم بعرض صفحة إنترنت تحتوي على روابط وشرحها للطلبة لتقريب الفكرة.

4 . 3 . 2 النشاطات

يقوم املعلم باآلتي: \* إعطاء نبذة عن الروابط وأنواعها وأهميتها يف تسهيل عملية التصفح.

- \* شرح الروابط النصية، وكيفية استخدام املعامل )HREF )داخل وسم الروابط، وإعطاء أمثلة توضيحية عن ذلك، كمثال الطلب من الطالب كتابة رابط نصي عند الضغط عليه يظهر معلومات عن المدينة التي يسكنها.
- \* شرح الروابط اخلارجية، وكيفية استخدامها مع إعطاء أمثلة عن ذلك. كمثل االنتقال إىل صفحة )google )عند الضغط على كلمة ˝حمرك حبث˝.
- \* شرح روابط الصور، وكيفية استخدام معامالت الصور )SRC,IMG)، ويقوم املعلم داخل حصة المعمل بتحميل صورة معينة فى مجلد الصور أو استخدام إحدى الصور الموجودة لربط موقع معني بالصورة.
- \* توضيح كيفية استخدام رابط الربيد اإللكرتوني، ومن خالل حصة املعمل يطلب املعلم من الطلبة كتابة بريدهم اإللكرتوني داخل رابط الربيد.

## 4.4 إجابة أسئلة الفصل الرابع

1. اختر الإحابة الصحيحة:

.1.1 تستخدم الروابط النصية الداخلية لالنتقال بني النصوص: □ يف الصفحة نفسها. □ بني صفحات املوقع نفسه □كل ماسبق

2.1 يستخدم المعامل الإضافي وهو (HREF ) لربط الصفحة ويوضع: بين أوسمة عنوان الصفحة  $\Box$ □ بني أومسة جسم الصفحة ليس مما سبق  $\square$ 3.1 يستخدم الوسم <′NIG SRC="image1.gif>:  $\Box$  للربط مع الصفحة image1 اء<br>اللابط مع الصفحة المحددة في HREF عند النقر على الصورة 1image1 لأظهار الصورة image1 فقط 4.1 إللغاء اإلطار املستخدم يف صورة الربط يستخدم املعامل: border=0  $\sqrt{ }$ border=1  $\square$ border= $"$   $\Box$ 5.1 يستخدم المصطلح ":mailto" قبل كتابة عنوان البريد الالكتروني: لتحويله إلى بريد الكتروني  $\Box$ —<br>● لتحويله إلى رابط بريد الكتروني. ا لتحويله إلى صفحة البريد الالكتروني  $\Box$ 2. أجب عن الأسئلة التالية: .1.2 عرف الروابط واذكر أنواعها. الراوبط هي أدوات تمكننا من الانتقال من صفحة إلى أخرى أو من موقع إلى آخر.

\* الروابط النصية. \* الروابط اخلارجية. \* روابط الصور. \* روابط الربيد االلكرتوني.

أنواعها:

- 2.2. أنشئ صفحة يتم من خلالها الانتقال إلى صفحة التواصل الاجتماعي الـفيس بوك ″facebook″ على أن تكون الوصلة نصية ويف منتصف الشاشة وخبط كبري ولون أزرق.
	- <HTML< <BODY< <B><FONT SIZE="7" COLOR="#0000FF"> <A HREF="facebook.com">facebook</A>  $<$ /FONT> $<$ /B>  $<$ /BODY> </HTML>

#### الفصل الرابع: حترير النصوص التشعبية

3.2. اكتب ملف (HTML) لإنشاء صفحة تحتوي على عناوين المقررات الدراسية التي تدرسها بالصف الثاني الثانوي، وعند الضغط على أحد املقررات يتم االنتقال إىل صفحة بها معلومات عن المقرر، ويوجد بها كذلك كلمة ″ارجع″ عند النقر عليها يتم الرجوع إلى الصفحة الرئيسية اليت بها عناوين املقررات الدراسية.

يتم حل هذا التمرين عن طريق اخلطوات التالية :

\* إنشاء ملف رئيسي )على سبيل املثال html3.ex )توضع به قائمة املقررات مع رابط كل مقرر كما هو موضح يف التالي:

<HTML< <BODY< <br> <A/ <الرياضيات <˝html.mat\examples\:c=˝HREF A< <br> <A/ <العلوم <˝html.sc\examples\:c=˝HREF A< <br> <A/ <االحاسوب <˝html.com\examples\:c=˝HREF A< <BODY/< <HTML/<

\* إنشاء ملف فرعي لكل مقرر )على سبيل املثال html.mat )توضع فيه معلومات املقرر مع وضع رابط عند النقر عليه يتم الانتقال إلى الصفحة الرئيسية كما هو موضح في الشكل التالي:

<HTML< <BODY< <Br <معلومات عن مقرر الرياضيات <A HREF="c:\examples\ex3.html" > رجوع < /A  $<$ /BODY> </HTML>

بنفس الطريقة يتم كتابة املقررات األخرى، مع التأكيد على مسار امللفات، يف حل املثال ثم استخدام جملد )examples )املوجود يف السواقة )C).

.4.2 أنشئ صفحة خاصة بك حتتوي على معلوماتك الشخصية، والزائرون هلذه الصفحة بإمكانهم إرسال رسائل إلكترونية إلى بريدك الإلكتروني.

يتم تعديل الصفحة الشخصية للطالب بحيث نضع الجملة التالية لربط الصفحة مع البريد الإلكتروني للطالب.

<˝يوضع هنا بريد الطالب:mailto=˝HREF A<

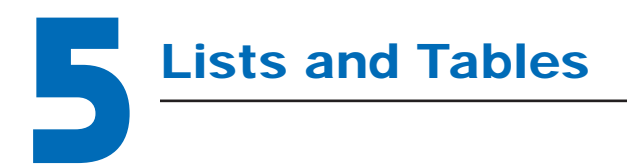

## الفصل الخامس:<br><mark>القوائم والجداول</mark>

## 1.5 نواتج التعلم املستهدفة

تسعى موضوعات هذا الفصل إلى تحقيق الأهداف التالية: \* معرفة أنواع القوائم. \* عمل القوائم غري املرتبة واملرتبة. \* إنشاء اجلداول وحتديد أحجامها. \* كتابة صفحات حتتوي على جداول وقوائم اختيارات.

## 2.5 ملخص الفصل

عادة ما تعرض المعلومات في مواقع الإنترنت على شكل قوائم مرتبة أو غير مرتبة، كذلك يتم استخدام الجداول لعرض بعض الملومات أو في التنسيق. خلال هذا الفصل سيتم التركيز على كيفية إنشاء قوائم بطرق ورموز مختلفة، كذلك سيتم توضيح كيفية إنشاء الجداول والتحكم في خصائصها من حيث الصفوف والأعمدة.

## 3.5 خطوات الدرس

#### 5 . 3 . 1 التمهيد

يقوم معلم الفصل بشرح فوائد استخدام القوائم والجداول في إعداد صفحات الإنترنت، حيث

يذكر الطالب بأن صفحات اإلنرتنت غالباً ما تُستخدم يف عرض جمموعة من اخلدمات أو السلع، وبذلك لابد من استخدام أدوات عرض المعلومات كقوائم أو جداول، ثم يُشرح أنواع القوائم وطرق استخدامها واختيار النوع املناسب للقوائم لعرض خدمات أو سلعة ما. يقوم معلم املادة كذلك بالرتكيز على كيفية إنشاء اجلداول واستخداماتها، وكيف أن اجلداول تفيد يف تنظيم عرض البيانات والصور على شاشة املتصفح.

5 . 3 . 2 النشاطات

يقوم املعلم باآلتي:

- \* تعريف القوائم املرتبة وغري املرتبة، وحتفيز الطالب على استخدام التمرينات املوجودة يف الكتاب لتطبيقها مع تغيري حمتوياتها.
	- \* تدريب الطالب على كيفية اختيار الرتقيم املناسب باستخدام اخلاصية )TYPE).
		- \* تعريف اجلداول وكيفية إنشائها.
	- \* تدريب الطالب على إعداد جداول بسيطة مثل )3×3( باستخدام خواص اجلدول.
- \* تدريب الطالب على كيفية تغيري خواص اجلدول كتغيري حجم اجلدول أو حماذاة الكتابة داخل خاليا اجلدول.
- \* شرح كيفية إدراج الصور داخل اجلداول مع تذكري الطالب بضرورة وجود الصورة يف نفس الدليل الموجود به ملف برنامج (HTML) الذي يُظهر الصورة على المتصفح.

4.5 إجابة أسئلة الفصل اخلامس

1. اختر الإجابة الصحيحة:

ِـ: .1.1 يستخدم الوسم >UL/ <...>UL <sup>&</sup>gt;ل □ إعداد القوائم غري املرتبة □ إعداد القوائم املرتبة □ إعداد القوائم عشوائيآ 

#### 2.1. لترقيم القائمة بالحروف اللاتينية الصغيرة نستخدم:

- $\left\langle$ UL TYPE ="|">  $\Box$
- 
- |<br>|> UL TYPE ="i"><br>|<br>|> UL TYPE ="a">

### 3.1. الجداول هي مصفوفة تتكون من عدد من الصفوف والأعمدة ونستخدم الأوسمة التالية لإنشاء

جدول:

- $<$ TABLE>  $\Box$
- $<$ TD>  $<$ TR>  $\Box$ 
	- □ كل ما سبق
- 4.1. يستخدم الوسم التالي <TD ALIGN=RIGHT> لــ:
	- توسيط الجدول على اليمني  $\Box$
	- □ توسيط النص يف اجلدول على جهة اليمني.
		- طباعة النص من اليمن.  $\Box$
- 5.1. لإظهار الصورة داخل الجدول نضع الأوسمة التالية ″IMG SRC=″image. gif بعد:
	- □ وسم اجلدول >Table>
		- □ الوسم >TR>
		- □ الوسم >TD>

## 2. أجب عن الأسئلة التالية:

.1.2 اذكر أنواع القوائم والسمات املستخدمة يف كل نوع. يوجد نوعان من القوائم وهي: أ. القوائم غري املرتبة ويتم استخدام السمة )UL ) ب. القوائم املرتبة ويتم استخدام السمة )OL )

.2.2 بالطرق اليت قمت بدراستها بهذا الفصل أنشئ صفحة لسرد العواصم العربية التالية:

 )طرابلس، القاهرة، تونس، أبوظيب،الدوحة، بريوت، الرياض( احلل:

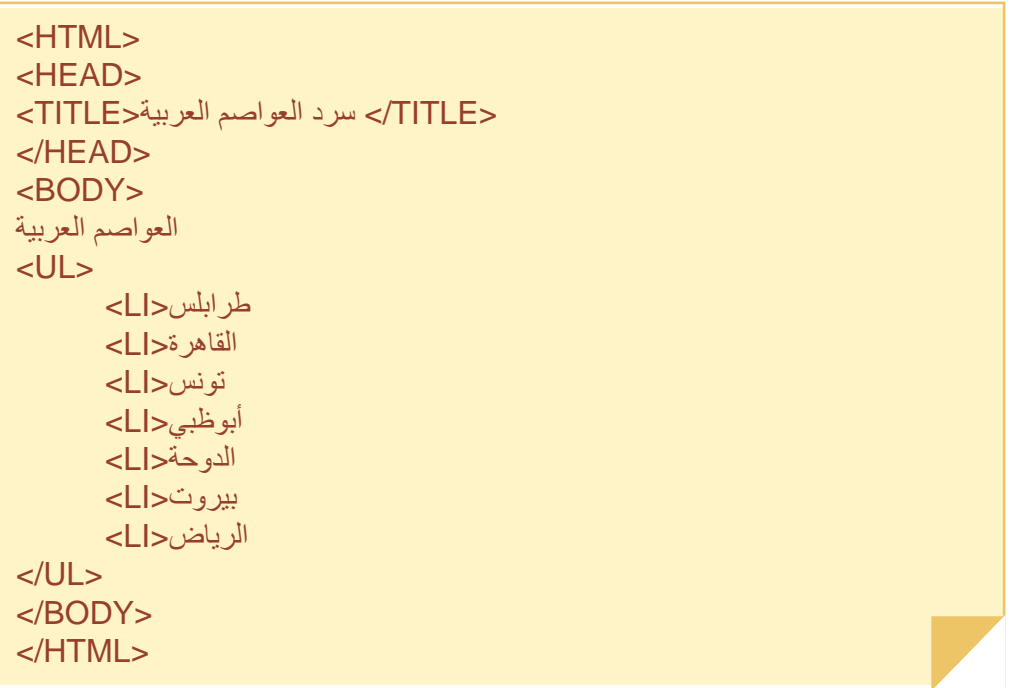

- 3.2. اذكر السمات المستخدمة في إنشاء الجداول. السمات املستخدمة يف إنشاء اجلداول هي:  $\mathsf{TD} \bullet \qquad \qquad \mathsf{TR} \bullet \qquad \qquad \mathsf{TABLE} \bullet$ .4.2 ما الطريقة اليت يتم بها التحكم يف حجم اجلدول؟ يتم حتديد عرض اجلدول عن طريق أ. نسبة مئوية مثال 50%=WIDTH TABLE ب. البكسل )Pixels). مثال 250=WIDTH TABLE
- 5.2. اعمل جدولاً (3×3) ثم أضف العنوان ″بطاقة تعريف″ بخط غامق ومائل في الخلية الأعلى في المنتصف، ثم أضف بقية المعلومات المبينة في الجدول التالي:

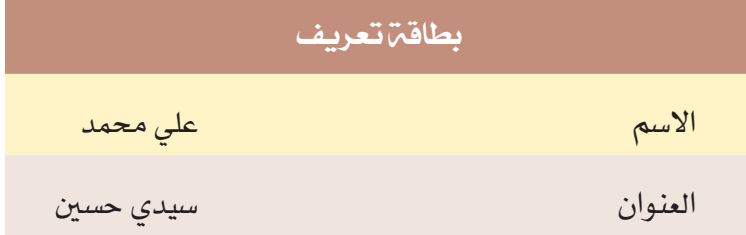

```
4.5 حل متارين الفصل
```

```
<HTML<
 <HEAD<
<TITLE/ <تمرين بطاقة تعريف <TITLE<
</HEAD><BODY<
  <TABLE WIDTH=50% HEIGHT=100 BORDER=3>
<TR> <rTD> </TR> </TR> </TR> </TR> </TR>
<TR><TD ALIGN=LEFT VALIGN=TOP> على محمد<TD
<TD ALIGN=RIGHT VALIGN=TOP>الحالاسم<TD
</TR><TR><TD ALIGN=LEFT VALIGN=BOTTOM >سيدي حسين</TD
<TD ALIGN=RIGHT VALIGN=BOTTOM>العنوان<TD
</TR></TABLE></BODY></HTML>
```
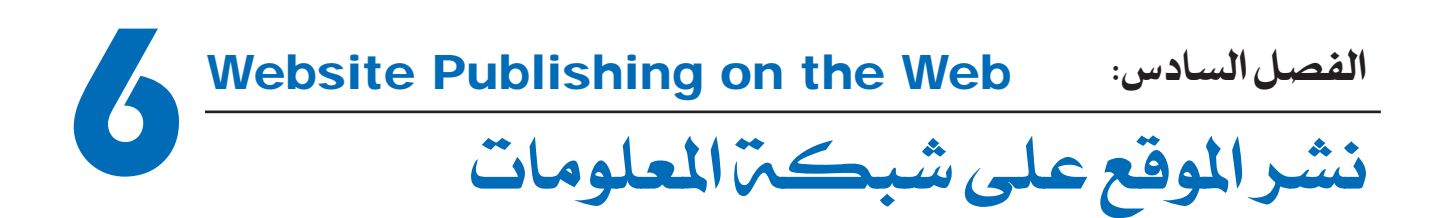

## 1.6 نواتج التعلم املستهدفة

تسعى موضوعات هذا الفصل إلى تحقيق الأهداف التالية: \* معرفة كيفية اختيار اسم النطاق وتسجيله. \* حساب املساحة املطلوبة الستضافة املوقع واختيار الشركة املضيفة. \* نقل املوقع إىل مكان االستضافة.

## 2.6 ملخص الفصل

بعد االنتهاء من إعداد املوقع يتم البحث عن اختيار االسم املناسب للموقع على الشبكة الدولية للمعلومات، ثم البحث عن خادم الاستضافة الذي من خلاله سيشاهد زوار الإنترنت الموقع. هذه العملية تتم وفق عدة إجراءات وفي الغالب تتولى شركات وسيطة هذه الإجراءات حيث يقوم مالك الموقع بتحميل المحتويات المطلوبة من برامج ومعلومات وقواعد بيانات وصور .. إلخ إلى المكان المخصص لاستضافة الموقع وذلك لتفعيله.

## 3.6 خطوات الدرس

#### 6 . 3 . 1 التمهيد

يقوم معلم الفصل بشرح الكيفية التي تم من خلالها الحصول على اسم النطاق وتسجيله لدى

#### الفصل السادس: نشر الموقع على شبكة المعلومات

المنظمة العالمية لأسماء النطاقات. ثم اختيار الشركة المستضيفة، وخلال حصة المعمل وفي وجود اتصال إنترنت يقوم معلم الفصل بمساعدة الطلاب في البحث عن الشركات المستضيفة لمواقع الإنترنت، كذلك البحث عن بعض مواقع الاستضافة المجانية وحث الطلبة على استضافة المشاريع التي قاموا بإنجازها بتلك المواقع.

#### 6 . 3 . 2 النشاطات

يقوم املعلم باآلتي:

- \* مراجعة أمساء النطاقات املوجودة بالفصل األول. والتدريب على كيفية اختيار اسم نطاق ملوقع معني.
	- \* شرح كيفية البحث عن اسم النطاق قبل حجزه عن طريق الدخول إىل املوقع http://networksolutions.com/cgi-bin/whois/whois
		- \* تعريف خادم امساء النطاق )DNS )والغرض من وجوده.
		- \* تعريف كيفية حجز اسم النطاق عن طريق الوكالء، أو التسجيل مباشرة.
- \* تدريب الطالب على كيفية اختيار اجلهة املستضيفة للموقع. وكيف يتم اختيارها بناء على ما تقدمه من امتيازات.
	- \* تدريب الطالب على كيفية حساب املساحة املطلوبة لالستضافة.
		- \* تعريف كيفية نقل املوقع إىل مكان االستضافة )Upload).
	- \* تدريب الطالب على كيفية نقل ملفات املوقع باستخدام برنامج )ftp\_ws).

## 4.6 إجابة أسئلة الفصل السادس

1. اختر الاجابة الصحيحة:

.1.1 يستخدم اختيار اسم النطاق □ لتخزين امللفات اخلاصة باملوقع. □ كعنوان للموقع. 

عنوان لخادم الموقع.  $\Box$ 

.2.1 املسؤول عن إصدار أمساء النطاقات هو: □ الشركة املستضيفة. □ خادم أمساء النطاق. □ حمركات التصفح . .<br>3.1. المستضيف هو الذي يملك: اسم الموقع .  $\Box$ □ مساحات التخزين. ملفات برامج الموقع .  $\Box$ .4.1 يعتمد حتديد مساحة التخزين على: عدد الملفات بالموقع.  $\Box$ نوع الملفات بالموقع.  $\Box$ —<br>■ حجم الملفات بالموقع. .<br>5.1. عملية تحميل الموقع على الخادم المستضيف ت*سمى*: Save □ Download  $\square$ Upload  $\triangledown$ 

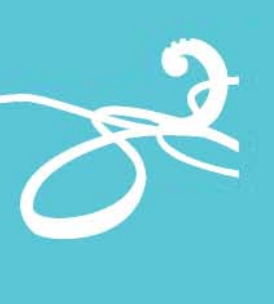

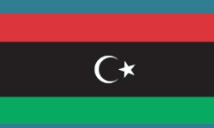

اجمللس الوطين االنتقالي - ليبيا وزارة التربية والتعليم مركز المناهج التعليمية والبحوث التربوية

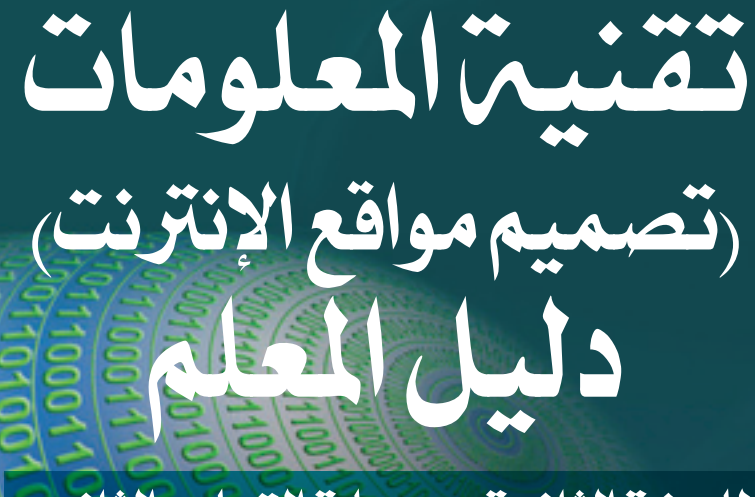

للسنة الثانية مبرحلة التعليم الثانوي .<br>"جميع الشُعَبْ" الفصل الدراسي الثاني

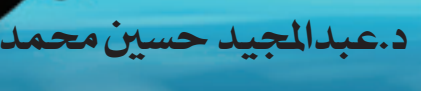

تأليف

د.عمر مصطفى الصالبــي